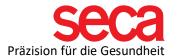

## Dear new customer!

Welcome to the seca family! This document is a preparation for setting up your system. Once you've completed the steps listed below, you're ready to perform the installation and connection.

| Step | What is to be done?                            | How do I do that?                                                                                                    | Done? |
|------|------------------------------------------------|----------------------------------------------------------------------------------------------------|-------|
| 1    | Sufficient<br>hardware                         | Please check under the following link whether your PC meets the minimum requirements and whether you also have a free connection for the LAN cable. Link                                        |       |
| 3    | Local<br>administrator<br>rights on your<br>PC | Since you have to make settings on your computer, you need local administrator rights. Please check whether you have these rights or talk to your IT department about whether this is possible. |       |
| 4    | Unlocking<br>ports in your<br>firewalls        | The software will only communicate with your mBCA device if ports have been enabled in the firewall(s). Please also ask your IT department or look here for more information: Link              |       |